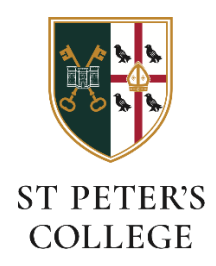

# **Connecting to the SPC-Members Wi-Fi network (MacOS)**

### **Before you connect**

You'll need to know your St. Peters *college account* username and password:

- Your username will be the first part of your Oxford Single Sign-On (for instance **spet1234**).
- If you don't know your password it can be changed at this website: o [https://college-account.spc.ox.ac.uk](https://college-account.spc.ox.ac.uk/)

### **Find and join the network on your Mac**

Click 'Other Networks' from your Mac Wifi icon in the top bar, and then click the SPC-Members network:

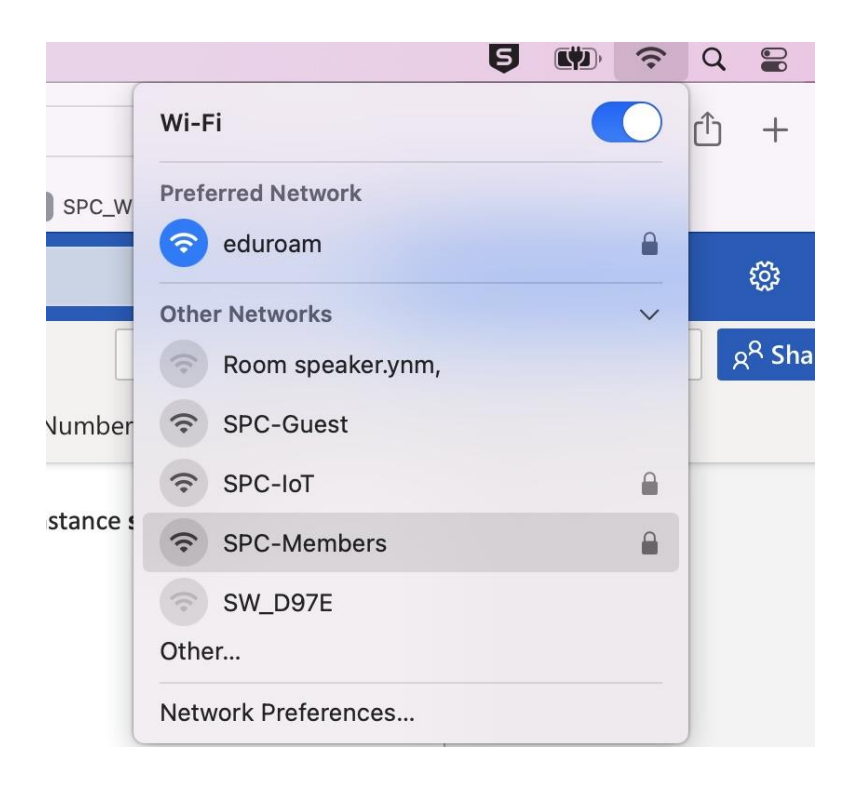

Next, supply your username and password:

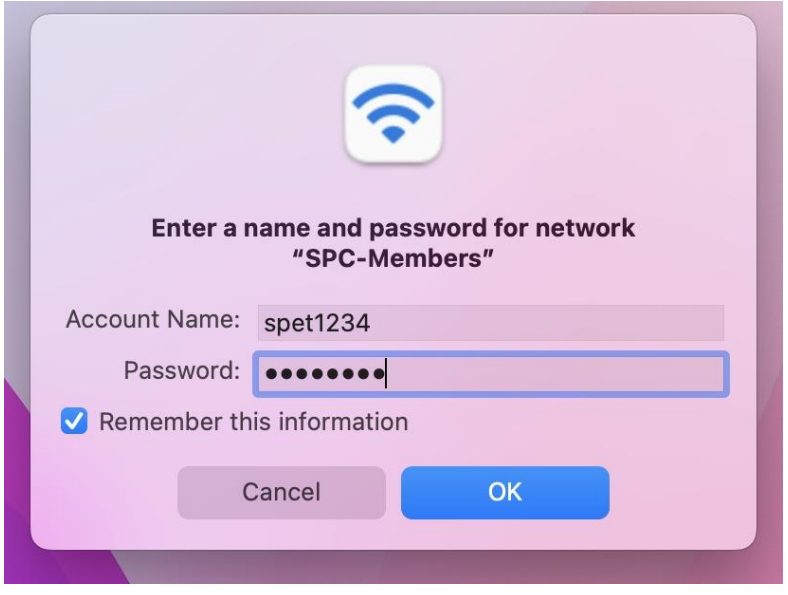

During connection, you may see a Certificate verification message, click 'Continue':

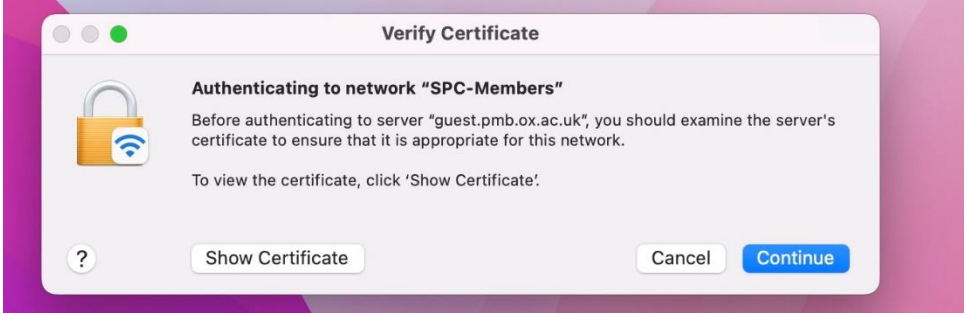

## You should now be connected (blue icon):

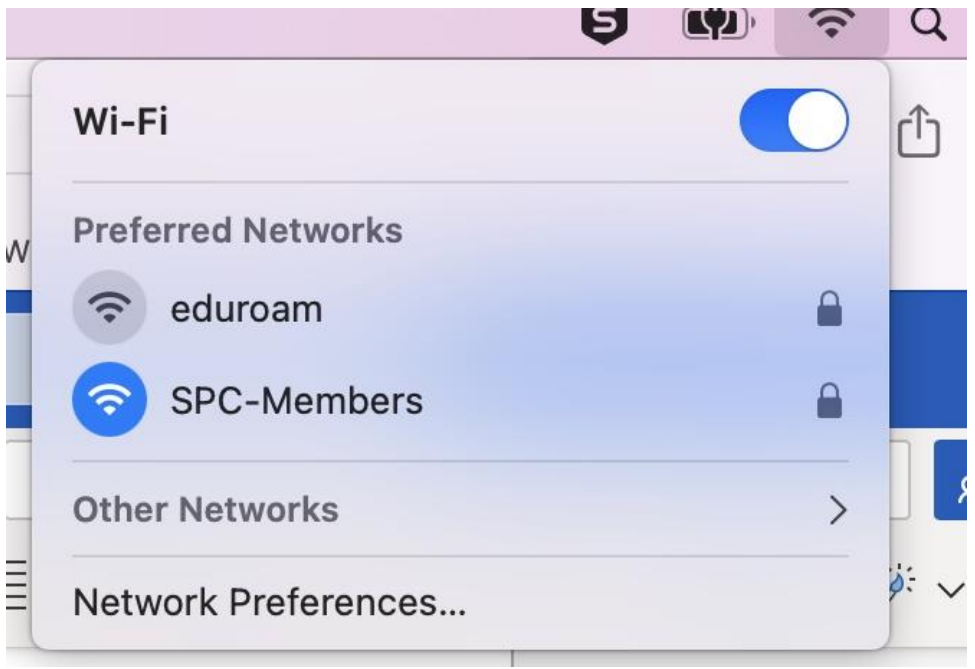